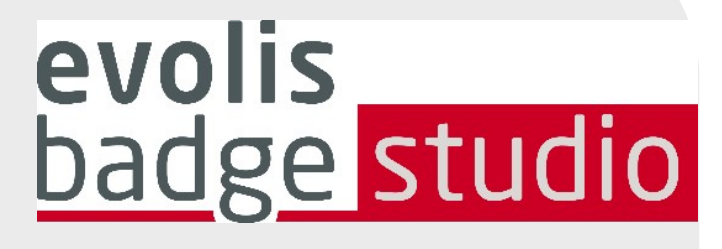

# *FAQ*

# *LOGICIEL BADGE STUDIO*

Pour plus d'informations, veuillez consulter le site www.badgy.com

# *Table des matières*

- **1.** [FONDAMENTAUX](#page-2-0)
- **2.** [INSTALLATION](#page-4-0)
- $\overline{ }$ **3.** [BASE DE DONNÉES](#page-5-0)
- $\overline{a}$ **4.** [DESIGN DE LA CARTE](#page-6-0)
- **5.** [IMPRESSION](#page-6-1)
- **6.** [LICENCE](#page-7-0)

# <span id="page-2-0"></span>*1. FONDAMENTAUX*

#### Comment utiliser Badge studio ?

Consultez les vidéos [tutorielles.](https://fr.badgy.com/support/how-to-videos/evolis_badge_studio)

#### Comment passer à Evolis Badge Studio + ?

1. Accédez au menu GÉNÉRAL  $\rightarrow$  Licence Badge Studio

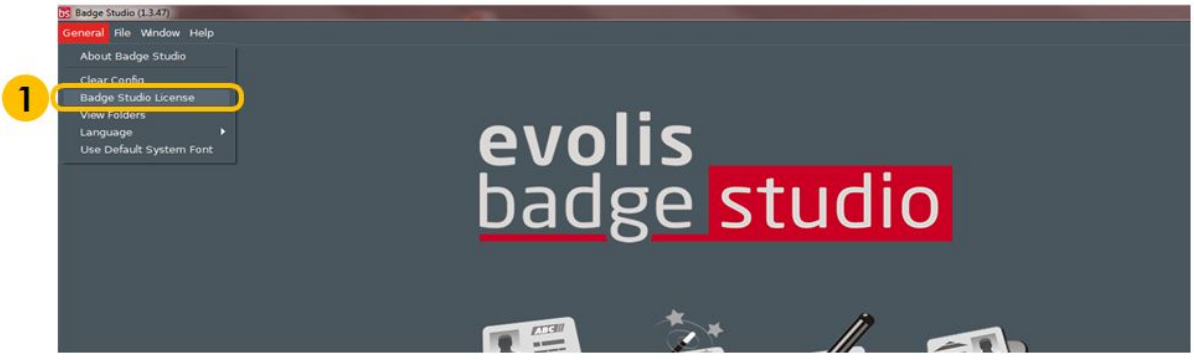

Une fenêtre s'ouvre et indique l'édition de Badge Studio

actuellement installée sur votre ordinateur, ainsi qu'une zone de texte dans laquelle vous devez saisir votre code de coupon.

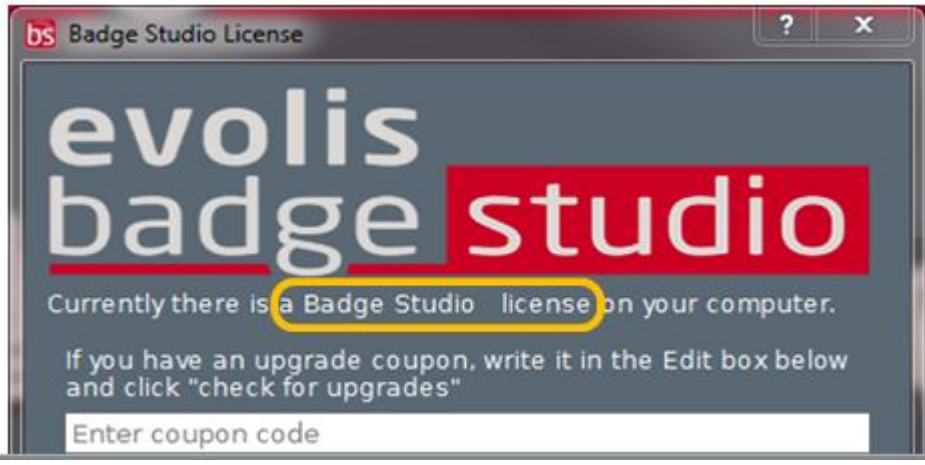

- 2. Saisissez votre CLE D'ACTIVATION dans la zone de texte
- 3. Cliquez sur Activer la mise à niveau pour lancer la procédure

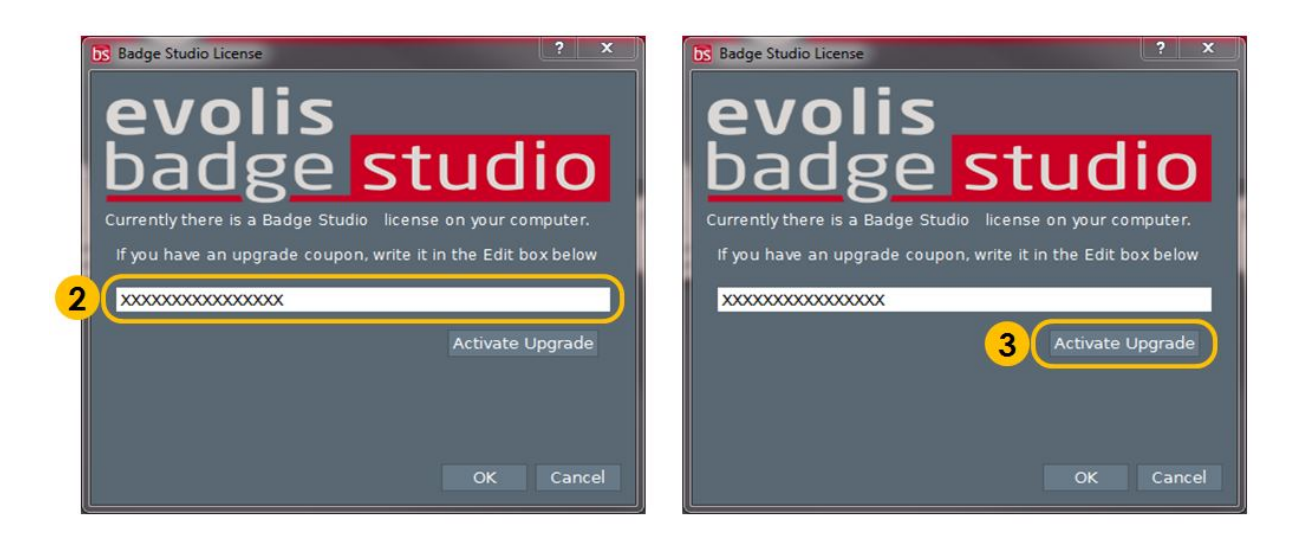

- 4. Quelques secondes plus tard, un message confirme que la mise à niveau a été effectuée avec succès
- 5. Cliquez sur OK, puis redémarrez Badge Studio

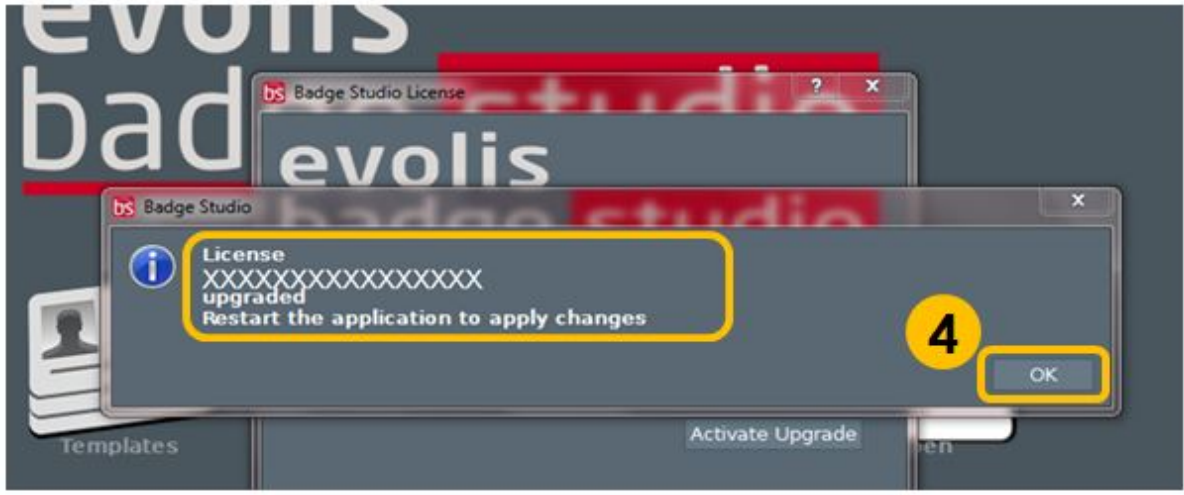

Après avoir redémarré le logiciel, Badge Studio+ est activé. Vous pouvez vérifier le nom du logiciel : Badge Studio +

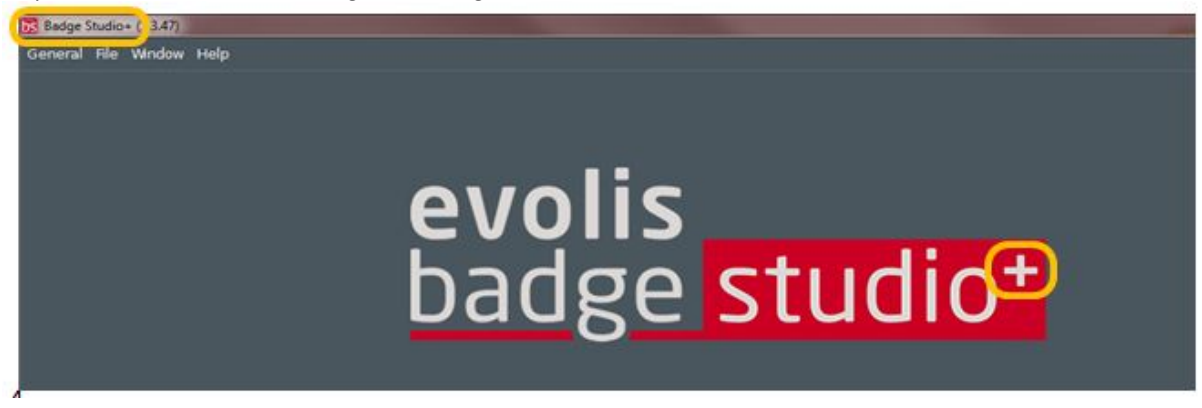

#### Qu'est-ce que Badge Studio ?

Badge Studio est un logiciel très simple d'utilisation, performant et convivial qui vous permet de concevoir et d'imprimer des cartes d'identification.

# Quelles éditions de Badge Studio sont disponibles ?

Badge Studio est disponible en 2 éditions. Badge Studio est l'édition de base qui vous permet de concevoir et d'imprimer vos cartes d'identification.

Badge Studio+ intègre une base de données interne qui vous permet de gérer vos enregistrements en toute simplicité.

#### Quels sont les modèles d'appareils photo compatibles avec Badge Studio ?

Tous les principaux modèles d'appareils photo prenant en charge le pilote DirectShow et/ou WIA/TWAIN sont compatibles avec Badge Studio.

#### Puis-je bénéficier de l'acquisition vidéo en temps ré e l ?

Vous pouvez en bénéficier dans Badge Studio si votre appareil photo prend en charge la vidéo en temps réel.

#### <span id="page-4-0"></span>*2. INSTALLATION*

#### Quels OS sont supportés par Badge Studio?

Badge Studio supporte Windows XP SP3, Windows Vista, Windows 7, Windows 8, Windows 10 et Mac OS X 10.5+. Pour le moment, aucune version de Badge Studio ne supporte le système d'exploitation Linux.

#### Est-ce que Badge Studio prend en charge les systèmes d'exploitation 64 bits ?

Oui, il prend en charge les systèmes d'exploitation 32 et 64 bits.

# <span id="page-5-0"></span>*3. BASE DE DONNÉES*

#### Quels sont les types de bases de données pris en charge ?

Badge Studio prend uniquement en charge une base de données interne.

Vous pouvez également importer vos données à partir d'un fichier délimité (un fichier CSV par exemple), d'une feuille de calcul Excel ou d'un fichier Access.

Cette fonctionnalité n'est disponible que dans l'édition Badge Studio+.

#### Est-il possible de lier une image à un champ de la base de données ?

Oui, c'est en effet possible. Lorsque vous créez une base de données, Badge Studio vous permet de paramétrer rapidement un champ de la base de données en tant que source d'une ou de plusieurs images sur votre ordinateur.

Cliquez avec le bouton droit de votre souris sur le champ de la base de données pour afficher ses propriétés et modifier le type de données en image indexée.

Pour en savoir plus, reportez-vous au manuel d'utilisateur ou au menu d'aide.

#### Est-il possible de se connecter directement à des bases de données .XLS et .XLSX ?

Non, ce n'est pas possible.

Badge Studio+ ne vous permet de vous connecter directement à des bases de données Excel.

Vous pouvez toutefois importer vos données à partir d'une feuille de calcul Excel.

#### Puis-je modifier des enregistrements de base de données ?

Oui, Badge Studio $^{\dagger}$  intègre un éditeur de base de données permettant de gérer, créer et modifier des fichiers et des enregistrements.

# <span id="page-6-0"></span>*4. DESIGN DE LA CARTE*

#### Puis-je modifier des images à l'aide de Badge Studio ?

Badge Studio intègre un outil de manipulation d'image qui vous permet de travailler une image en la rognant, en la faisant pivoter ou basculer, en équilibrant les couleurs, le contraste et la luminosité ou en effectuant des conversions monochromes.

De plus, Badge Studio redimensionne automatiquement les images pour qu'elles puissent rentrer dans une zone rectangulaire définie et inclue également un outil de recadrage qui facilite la détection et le recadrage des visages.

#### Badge Studio me permet-il d'acquérir des images à partir d'appareils photos numériques, de webcams ou de scanners ?

Oui, Badge Studio fonctionne avec n'importe quel type d'appareils photos, de webcams ou de scanners prenant en charge le pilote DirectShow, WIA ou TWAIN.

#### Est-ce que je peux enregistrer et exporter une image située sur la zone de carte ?

Oui, Badge Studio l'exportera sous l'un des formats suivants : .bmp, .gif, .jpg, .mng, .pbm, .pgm, .png, .ppm, .tif, .xbm and .xpm.

#### <span id="page-6-1"></span>*5. IMPRESSION*

#### Quels sont les modèles d'imprimantes compatibles avec Badge Studio ?

Badge Studio n'est compatible et ne peut imprimer qu'avec des imprimantes Badgy. Badge Studio n'est compatible qu'avec les imprimantes Badgy, Badgy100 et Badgy200.

#### Puis-je configurer d'autres modèles d'imprimantes?

Non, Badge Studio a été conçu pour être compatible et pouvoir imprimer avec des imprimantes Badgy.

#### Dois-je installer un pilote d'impression pour pouvoir imprimer avec Badge Studio ?

Oui. Vous devez installer le dernier pilote fourni par Evolis.

# <span id="page-7-0"></span>*6. LICENCE*

#### Puis-je installer Badge Studio sur plusieurs ordinateurs ?

Oui, c'est possible, mais vous ne pourrez imprimer qu'à partir de l'ordinateur sur lequel l'imprimante Badgy est connectée.

#### Quel est le système de protection utilisé par Badge Studio ?

Badge Studio n'utilise aucun système de protection.

Veuillez noter que Badge Studio a été développé pour n'être compatible qu'avec des imprimantes Badgy et qu'il ne reconnaît donc pas les autres imprimantes.

Vous devez posséder une connexion Badgy200 ou une clé de mise à niveau pour pouvoir utiliser l'édition Badge Studio+.

Dans le cas contraire, vous ne pourrez utiliser que l'édition Badge Studio.

#### Quels sont les systèmes d'exploitation pris en charge par Badge Studio ?

Badge Studio prend en charge les systèmes d'exploitation suivants : Windows XP SP3, Windows Vista, Windows 7, Windows 8, Windows 10 et Mac OS X 10.5+.

Pour l'instant, aucune version de Badge Studio n'est compatible avec le système d'exploitation Linux.

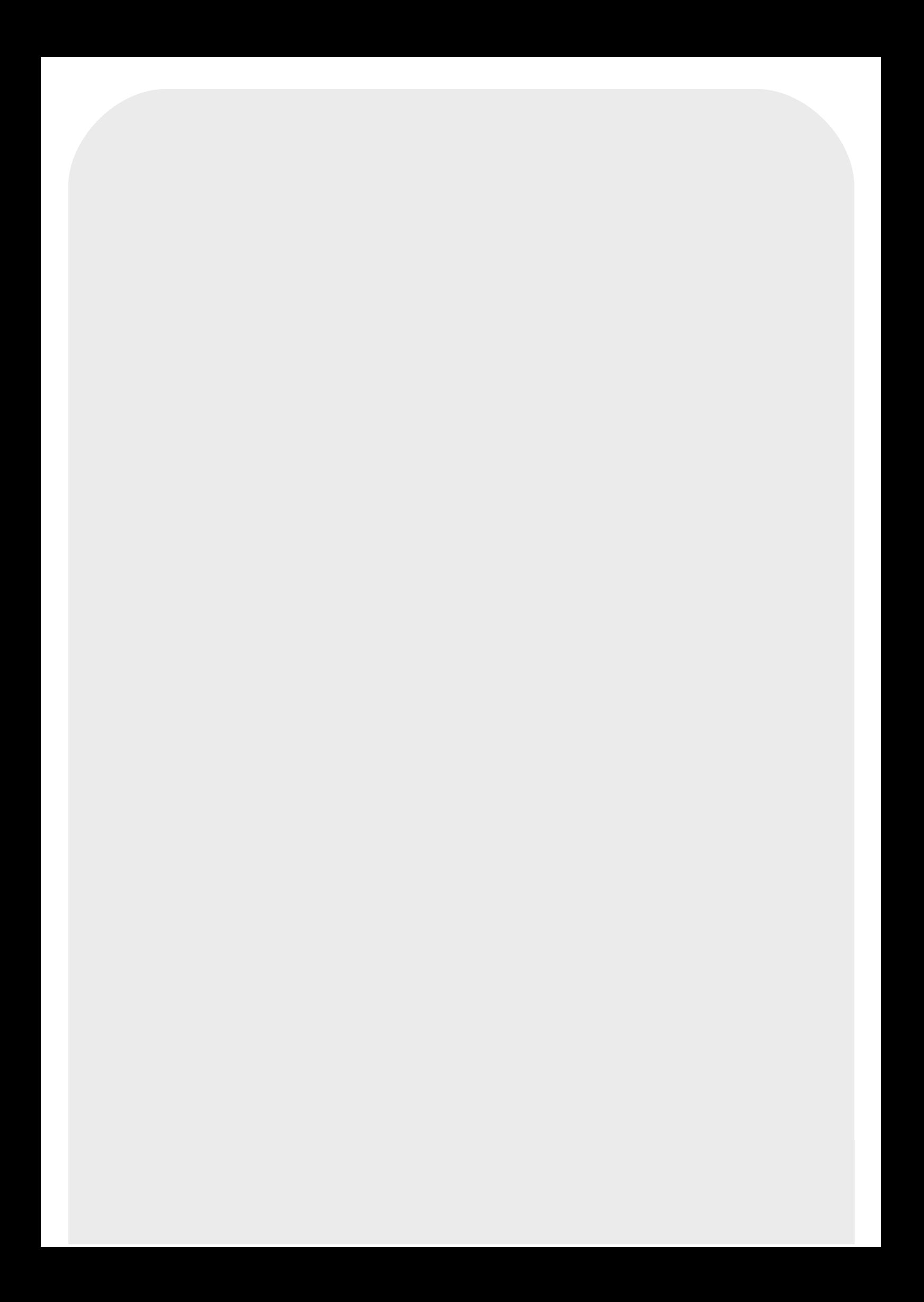